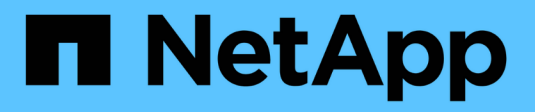

### 개요 Cluster and storage switches NetApp

April 25, 2024

This PDF was generated from https://docs.netapp.com/ko-kr/ontap-systems-switches/switch-cisco-3132q-v/install-overview-cisco-3132qv.html on April 25, 2024. Always check docs.netapp.com for the latest.

# 목차

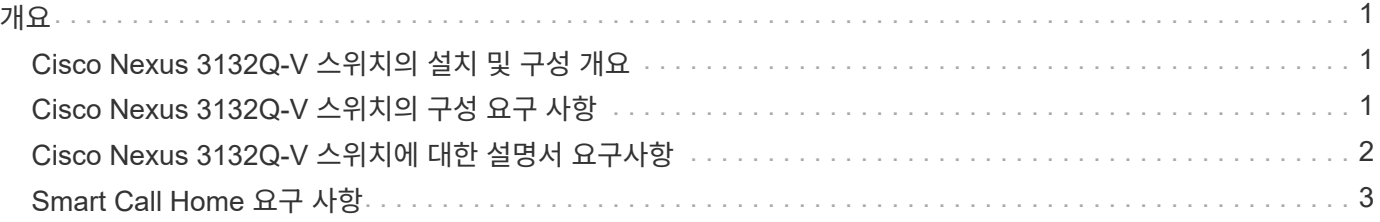

<span id="page-2-0"></span>개요

## <span id="page-2-1"></span>**Cisco Nexus 3132Q-V** 스위치의 설치 및 구성 개요

Cisco Nexus 3132Q-V 스위치는 AFF 또는 FAS 클러스터에서 클러스터 스위치로 사용할 수 있습니다. 클러스터 스위치를 사용하면 2개 이상의 노드로 ONTAP 클러스터를 구축할 수 있습니다.

초기 구성 개요

처음에 ONTAP를 실행하는 시스템에서 Cisco Nexus 3132Q-V 스위치를 구성하려면 다음 단계를 수행하십시오.

- 1. ["Cisco Nexus 3132Q-V](https://docs.netapp.com/ko-kr/ontap-systems-switches/switch-cisco-3132q-v/setup_worksheet_3132q.html) [케이블](https://docs.netapp.com/ko-kr/ontap-systems-switches/switch-cisco-3132q-v/setup_worksheet_3132q.html) [연결](https://docs.netapp.com/ko-kr/ontap-systems-switches/switch-cisco-3132q-v/setup_worksheet_3132q.html) [워크시트를](https://docs.netapp.com/ko-kr/ontap-systems-switches/switch-cisco-3132q-v/setup_worksheet_3132q.html) [작성합니다](https://docs.netapp.com/ko-kr/ontap-systems-switches/switch-cisco-3132q-v/setup_worksheet_3132q.html)["](https://docs.netapp.com/ko-kr/ontap-systems-switches/switch-cisco-3132q-v/setup_worksheet_3132q.html). 샘플 케이블 연결 워크시트는 스위치에서 컨트롤러까지 권장되는 포트 할당의 예를 제공합니다. 빈 워크시트에는 클러스터 설정에 사용할 수 있는 템플릿이 제공됩니다.
- 2. ["NetApp](https://docs.netapp.com/ko-kr/ontap-systems-switches/switch-cisco-3132q-v/install-cisco-nexus-3132qv.html) [캐비닛에](https://docs.netapp.com/ko-kr/ontap-systems-switches/switch-cisco-3132q-v/install-cisco-nexus-3132qv.html) [Cisco Nexus 3132Q-V](https://docs.netapp.com/ko-kr/ontap-systems-switches/switch-cisco-3132q-v/install-cisco-nexus-3132qv.html) [클러스터](https://docs.netapp.com/ko-kr/ontap-systems-switches/switch-cisco-3132q-v/install-cisco-nexus-3132qv.html) [스위치를](https://docs.netapp.com/ko-kr/ontap-systems-switches/switch-cisco-3132q-v/install-cisco-nexus-3132qv.html) [설치합니다](https://docs.netapp.com/ko-kr/ontap-systems-switches/switch-cisco-3132q-v/install-cisco-nexus-3132qv.html)["](https://docs.netapp.com/ko-kr/ontap-systems-switches/switch-cisco-3132q-v/install-cisco-nexus-3132qv.html). Cisco Nexus 3132Q-V 스위치 및 패스스루 패널을 스위치에 포함된 표준 브래킷과 함께 NetApp 캐비닛에 설치합니다.
- 3. ["Cisco Nexus 3132Q-V](https://docs.netapp.com/ko-kr/ontap-systems-switches/switch-cisco-3132q-v/setup-switch.html) [스위치를](https://docs.netapp.com/ko-kr/ontap-systems-switches/switch-cisco-3132q-v/setup-switch.html) [구성합니다](https://docs.netapp.com/ko-kr/ontap-systems-switches/switch-cisco-3132q-v/setup-switch.html)["](https://docs.netapp.com/ko-kr/ontap-systems-switches/switch-cisco-3132q-v/setup-switch.html). Cisco Nexus 3132Q-V 스위치를 설정하고 구성합니다.
- 4. ["NX-OS](https://docs.netapp.com/ko-kr/ontap-systems-switches/switch-cisco-3132q-v/prepare-install-cisco-nexus-3132q.html) [소프트웨어](https://docs.netapp.com/ko-kr/ontap-systems-switches/switch-cisco-3132q-v/prepare-install-cisco-nexus-3132q.html) [및](https://docs.netapp.com/ko-kr/ontap-systems-switches/switch-cisco-3132q-v/prepare-install-cisco-nexus-3132q.html) [참조](https://docs.netapp.com/ko-kr/ontap-systems-switches/switch-cisco-3132q-v/prepare-install-cisco-nexus-3132q.html) [구성](https://docs.netapp.com/ko-kr/ontap-systems-switches/switch-cisco-3132q-v/prepare-install-cisco-nexus-3132q.html) [파일](https://docs.netapp.com/ko-kr/ontap-systems-switches/switch-cisco-3132q-v/prepare-install-cisco-nexus-3132q.html) [설치를](https://docs.netapp.com/ko-kr/ontap-systems-switches/switch-cisco-3132q-v/prepare-install-cisco-nexus-3132q.html) [준비합니다](https://docs.netapp.com/ko-kr/ontap-systems-switches/switch-cisco-3132q-v/prepare-install-cisco-nexus-3132q.html)["](https://docs.netapp.com/ko-kr/ontap-systems-switches/switch-cisco-3132q-v/prepare-install-cisco-nexus-3132q.html). NX-OS 소프트웨어 및 RCF(Reference Configuration File) 설치를 준비합니다.
- 5. ["NX-OS](https://docs.netapp.com/ko-kr/ontap-systems-switches/switch-cisco-3132q-v/install-nx-os-software-3132q-v.html) [소프트웨어를](https://docs.netapp.com/ko-kr/ontap-systems-switches/switch-cisco-3132q-v/install-nx-os-software-3132q-v.html) [설치합니다](https://docs.netapp.com/ko-kr/ontap-systems-switches/switch-cisco-3132q-v/install-nx-os-software-3132q-v.html)[".](https://docs.netapp.com/ko-kr/ontap-systems-switches/switch-cisco-3132q-v/install-nx-os-software-3132q-v.html) 다음 절차에 따라 Nexus 3132Q-V 클러스터 스위치에 NX-OS 소프트웨어를 설치합니다.
- 6. ["RCF\(Reference Configuration File\)](https://docs.netapp.com/ko-kr/ontap-systems-switches/switch-cisco-3132q-v/install-rcf-3132q-v.html) [설치](https://docs.netapp.com/ko-kr/ontap-systems-switches/switch-cisco-3132q-v/install-rcf-3132q-v.html)["](https://docs.netapp.com/ko-kr/ontap-systems-switches/switch-cisco-3132q-v/install-rcf-3132q-v.html). Nexus 3132Q-V 스위치를 처음 설정한 후 RCF를 설치하려면 다음 절차를 따르십시오. 이 절차를 사용하여 RCF 버전을 업그레이드할 수도 있습니다.

#### 추가 정보

설치 또는 유지 관리를 시작하기 전에 다음을 검토하십시오.

- ["](#page-2-2)[구성](#page-2-2) [요구](#page-2-2) [사항](#page-2-2)["](#page-2-2)
- ["](#page-3-0)[필수](#page-3-0) [문서](#page-3-0)["](#page-3-0)
- ["Smart Call Home](#page-4-0) [요구](#page-4-0) [사항](#page-4-0)["](#page-4-0)

### <span id="page-2-2"></span>**Cisco Nexus 3132Q-V** 스위치의 구성 요구 사항

Cisco Nexus 3132Q-V 스위치 설치 및 유지 보수에 대해서는 네트워크 및 구성 요구 사항을 검토하십시오.

구성 요구 사항

클러스터를 구성하려면 스위치에 맞는 케이블 및 케이블 커넥터 수와 유형이 필요합니다. 처음 구성하는 스위치의 유형에 따라 포함된 콘솔 케이블을 사용하여 스위치 콘솔 포트에 연결해야 합니다. 또한 특정 네트워크 정보를 제공해야 합니다.

#### 네트워크 요구 사항

모든 스위치 구성에 대해 다음 네트워크 정보가 필요합니다.

- 관리 네트워크 트래픽을 위한 IP 서브넷입니다.
- 각 스토리지 시스템 컨트롤러 및 해당하는 모든 스위치의 호스트 이름 및 IP 주소
- 대부분의 스토리지 시스템 컨트롤러는 이더넷 서비스 포트(렌치 아이콘)에 연결하여 e0M 인터페이스를 통해 관리됩니다. AFF A800 및 AFF A700 시스템에서 e0M 인터페이스는 전용 이더넷 포트를 사용합니다.

을 참조하십시오 ["Hardware Universe"](https://hwu.netapp.com) 최신 정보를 확인하십시오.

### <span id="page-3-0"></span>**Cisco Nexus 3132Q-V** 스위치에 대한 설명서 요구사항

Cisco Nexus 3132Q-V 스위치 설치 및 유지 보수에 대해서는 모든 권장 설명서를 참조하십시오.

#### 스위치 설명서

Cisco Nexus 3132Q-V 스위치를 설정하려면 에서 다음 설명서를 참조하십시오 ["Cisco Nexus 3000](https://www.cisco.com/c/en/us/support/switches/nexus-3000-series-switches/series.html) [시리즈](https://www.cisco.com/c/en/us/support/switches/nexus-3000-series-switches/series.html) [스위치](https://www.cisco.com/c/en/us/support/switches/nexus-3000-series-switches/series.html) [지원](https://www.cisco.com/c/en/us/support/switches/nexus-3000-series-switches/series.html)["](https://www.cisco.com/c/en/us/support/switches/nexus-3000-series-switches/series.html) 페이지.

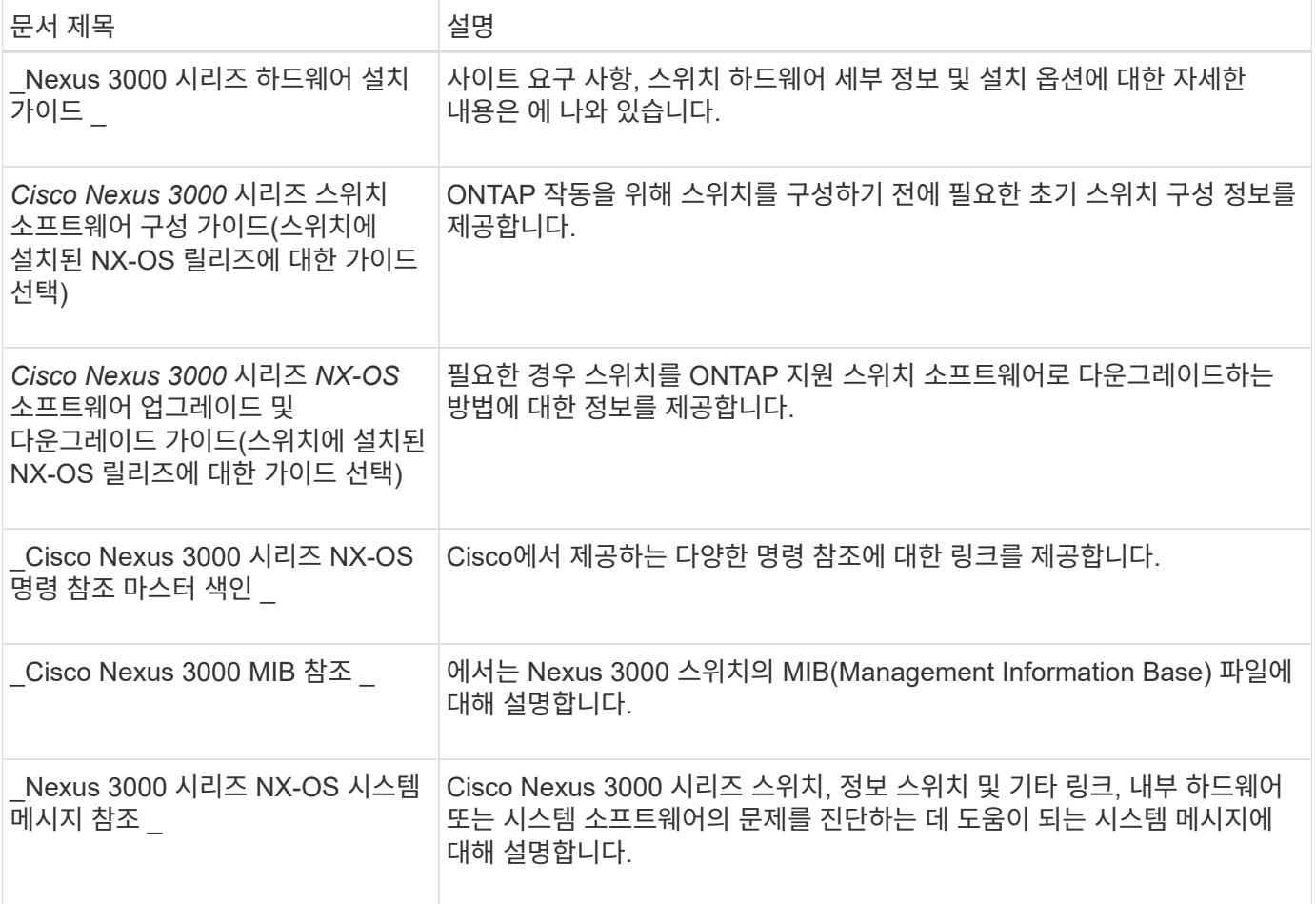

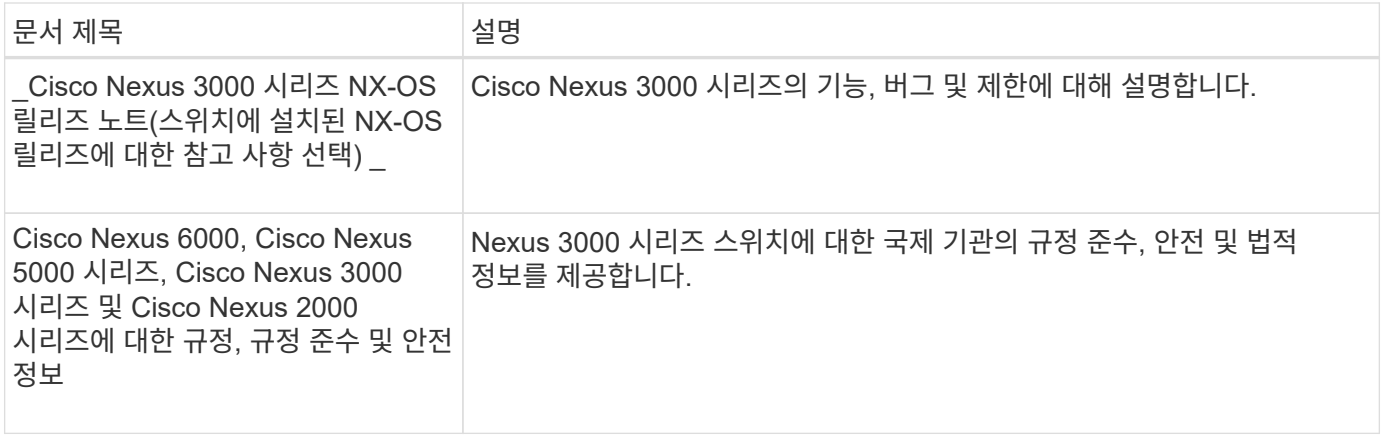

#### **ONTAP** 시스템 설명서

ONTAP 시스템을 설정하려면 에서 사용 중인 운영 체제 버전에 대한 다음 문서가 필요합니다 ["ONTAP 9](https://docs.netapp.com/ontap-9/index.jsp) [문서](https://docs.netapp.com/ontap-9/index.jsp) [센터](https://docs.netapp.com/ontap-9/index.jsp)["](https://docs.netapp.com/ontap-9/index.jsp).

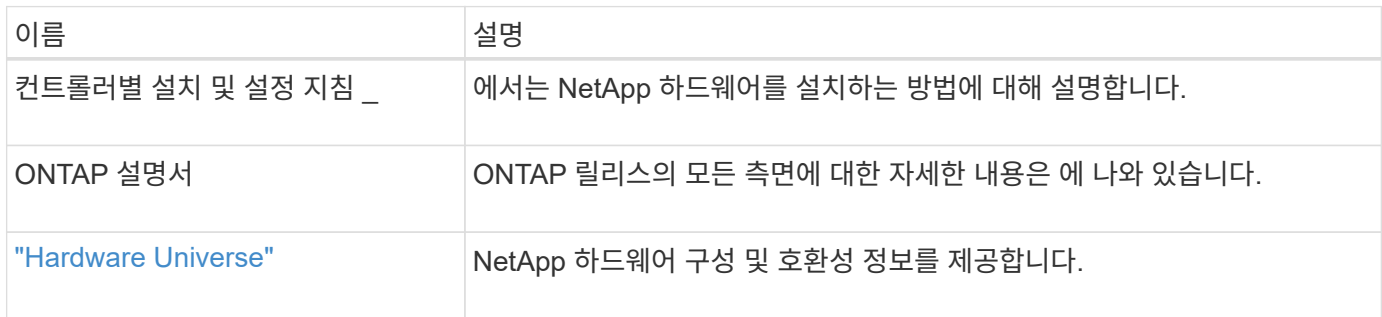

### 레일 키트 및 캐비닛 설명서

NetApp 캐비닛에 3132Q-V Cisco 스위치를 설치하려면 다음 하드웨어 설명서를 참조하십시오.

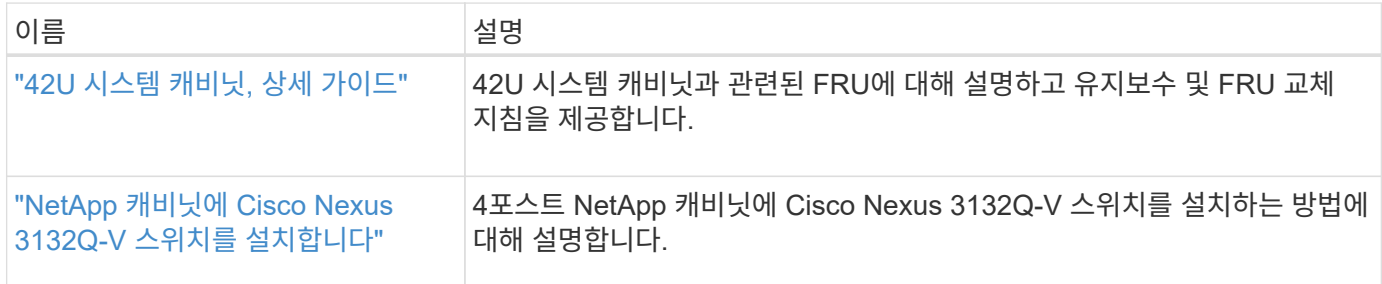

## <span id="page-4-0"></span>**Smart Call Home** 요구 사항

Smart Call Home 기능을 사용하려면 다음 지침을 검토하십시오.

Smart Call Home은 네트워크의 하드웨어 및 소프트웨어 구성 요소를 모니터링합니다. 중요한 시스템 구성이 발생하면 e-메일 기반 알림이 생성되고 대상 프로필에 구성된 모든 수신자에게 경고가 표시됩니다. 스마트 콜 홈을 사용하려면 스마트 콜 홈 시스템과 이메일을 사용하여 통신하도록 클러스터 네트워크 스위치를 구성해야 합니다. 또한 Cisco의 내장된 Smart Call Home 지원 기능을 활용할 수 있도록 선택적으로 클러스터 네트워크 스위치를 설정할 수 있습니다.

Smart Call Home을 사용하기 전에 다음 사항을 고려하십시오.

- 이메일 서버가 있어야 합니다.
- 스위치는 이메일 서버에 대한 IP 연결이 있어야 합니다.
- 연락처 이름(SNMP 서버 연락처), 전화 번호 및 주소 정보를 구성해야 합니다. 이는 수신된 메시지의 출처를 확인하는 데 필요합니다.
- CCO ID는 해당 회사의 해당 Cisco SMARTnet Service 계약과 연결되어야 합니다.
- 장치를 등록하려면 Cisco SMARTnet Service가 있어야 합니다.

를 클릭합니다 ["Cisco](http://www.cisco.com/c/en/us/products/switches/index.html) [지원](http://www.cisco.com/c/en/us/products/switches/index.html) [사이트](http://www.cisco.com/c/en/us/products/switches/index.html)["](http://www.cisco.com/c/en/us/products/switches/index.html) Smart Call Home을 구성하는 명령에 대한 정보를 포함합니다.

Copyright © 2024 NetApp, Inc. All Rights Reserved. 미국에서 인쇄됨 본 문서의 어떠한 부분도 저작권 소유자의 사전 서면 승인 없이는 어떠한 형식이나 수단(복사, 녹음, 녹화 또는 전자 검색 시스템에 저장하는 것을 비롯한 그래픽, 전자적 또는 기계적 방법)으로도 복제될 수 없습니다.

NetApp이 저작권을 가진 자료에 있는 소프트웨어에는 아래의 라이센스와 고지사항이 적용됩니다.

본 소프트웨어는 NetApp에 의해 '있는 그대로' 제공되며 상품성 및 특정 목적에의 적합성에 대한 명시적 또는 묵시적 보증을 포함하여(이에 제한되지 않음) 어떠한 보증도 하지 않습니다. NetApp은 대체품 또는 대체 서비스의 조달, 사용 불능, 데이터 손실, 이익 손실, 영업 중단을 포함하여(이에 국한되지 않음), 이 소프트웨어의 사용으로 인해 발생하는 모든 직접 및 간접 손해, 우발적 손해, 특별 손해, 징벌적 손해, 결과적 손해의 발생에 대하여 그 발생 이유, 책임론, 계약 여부, 엄격한 책임, 불법 행위(과실 또는 그렇지 않은 경우)와 관계없이 어떠한 책임도 지지 않으며, 이와 같은 손실의 발생 가능성이 통지되었다 하더라도 마찬가지입니다.

NetApp은 본 문서에 설명된 제품을 언제든지 예고 없이 변경할 권리를 보유합니다. NetApp은 NetApp의 명시적인 서면 동의를 받은 경우를 제외하고 본 문서에 설명된 제품을 사용하여 발생하는 어떠한 문제에도 책임을 지지 않습니다. 본 제품의 사용 또는 구매의 경우 NetApp에서는 어떠한 특허권, 상표권 또는 기타 지적 재산권이 적용되는 라이센스도 제공하지 않습니다.

본 설명서에 설명된 제품은 하나 이상의 미국 특허, 해외 특허 또는 출원 중인 특허로 보호됩니다.

제한적 권리 표시: 정부에 의한 사용, 복제 또는 공개에는 DFARS 252.227-7013(2014년 2월) 및 FAR 52.227- 19(2007년 12월)의 기술 데이터-비상업적 품목에 대한 권리(Rights in Technical Data -Noncommercial Items) 조항의 하위 조항 (b)(3)에 설명된 제한사항이 적용됩니다.

여기에 포함된 데이터는 상업용 제품 및/또는 상업용 서비스(FAR 2.101에 정의)에 해당하며 NetApp, Inc.의 독점 자산입니다. 본 계약에 따라 제공되는 모든 NetApp 기술 데이터 및 컴퓨터 소프트웨어는 본질적으로 상업용이며 개인 비용만으로 개발되었습니다. 미국 정부는 데이터가 제공된 미국 계약과 관련하여 해당 계약을 지원하는 데에만 데이터에 대한 전 세계적으로 비독점적이고 양도할 수 없으며 재사용이 불가능하며 취소 불가능한 라이센스를 제한적으로 가집니다. 여기에 제공된 경우를 제외하고 NetApp, Inc.의 사전 서면 승인 없이는 이 데이터를 사용, 공개, 재생산, 수정, 수행 또는 표시할 수 없습니다. 미국 국방부에 대한 정부 라이센스는 DFARS 조항 252.227-7015(b)(2014년 2월)에 명시된 권한으로 제한됩니다.

#### 상표 정보

NETAPP, NETAPP 로고 및 <http://www.netapp.com/TM>에 나열된 마크는 NetApp, Inc.의 상표입니다. 기타 회사 및 제품 이름은 해당 소유자의 상표일 수 있습니다.